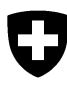

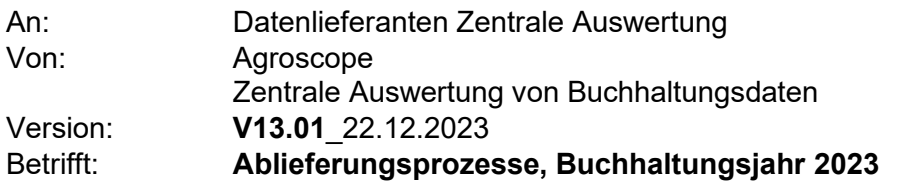

#### **Inhaltsverzeichnis**

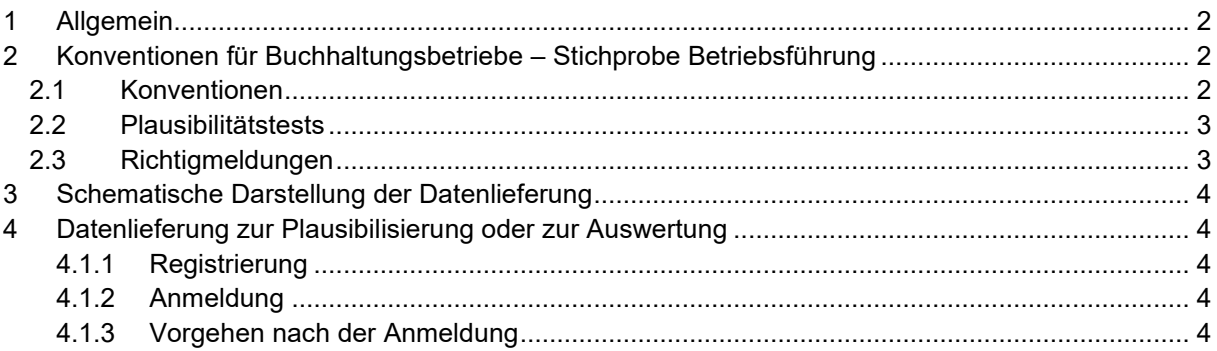

# <span id="page-1-0"></span>1 Allgemein

Offizielle Liefertermine – Abschlüsse an Agroscope: **System Stichprobe Betriebsführung**

- o **Freitag, 12. April 2024, 10:00 Uhr**
- o **Freitag, 14. Juni 2024, 10:00 Uhr**
- o **Freitag, 30. August 2024, 10:00 Uhr**

Die neuen Softwaretools werden bis spätestens **Mitte Januar 2024** zu Verfügung stehen.

- Es gibt keine Lieferungen auf Datenträgern an Agroscope.
- Änderungen zu den Ablieferungsprozessen vorbehalten, aktueller Stand im Internet; [www.agrarmonitoring.ch.](http://www.agrarmonitoring.ch/)
- Agroscope übernimmt keine Haftung für eine fehlerhafte oder nicht zustande gekommene Datenübermittlung.

## <span id="page-1-1"></span>2 Konventionen für Buchhaltungsbetriebe – Stichprobe Betriebsführung

### 2.1 Konventionen

- <span id="page-1-2"></span>• Daten aus den Buchhaltungsprogrammen müssen im Erhebungstool DCollectZA aufbereitet und bei Bedarf ergänzt werden.
- DCollectZA kann von der Website [www.agrarmonitoring.ch](http://www.agrarmonitoring.ch/) > Stichprobe Betriebsführung heruntergeladen werden.
- Dort befindet sich auch eine Anleitung für die Bedienung und Installation.
- Es ist immer die aktuellste Version zu verwenden.
- Mit DCollectZA ist eine direkte Datenlieferung möglich. Die Anleitung werden sie im oben genannten Anleitungsdokument von DCollectZA finden.
- Als Alternative wird der Upload über [www.za-dc.ch](http://www.za-dc.ch/) noch zu Verfügung gestellt. Hierfür gelten die folgenden Konventionen bzw. die Hinweise unter Kapitel 4.
- Der Exportfile eines Betriebs aus DCollectZA hat bereits das passende Format (DCollectZA-JJJJ-NNNNNNNNNNN.xml) und kann über [www.za-dc.ch](http://www.za-dc.ch/) transferiert werden.
- Es kann jeweils **nur eine Datei** geschickt werden. **Mehrere Files** können **in einem \*.zip Archiv** (WinZIP) gesendet werden.
- Das File darf nicht grösser als 8 MB sein.
- Der Dateiname für die \*.zip Archive sind nach dem folgenden Schema zu vergeben. Dies wird getestet:
	- o DCollectZA-JJJJ-BBB.ZIP
	- o DCollectZA- Kennung (Konstante)
	- $\circ$  J Buchhaltungsjahr (4 Stellen)
	- o B Treuhandstellen-Nummer
	- o ZIP Dateiformatbezeichnung

Beispiel: DCollectZA-2023-112.ZIP

### 2.2 Plausibilitätstests

- <span id="page-2-0"></span>• Die Listen der Plausitests und Hinweise zur Interpretation sind im Internet verfügbar; [www.agroscope.admin.ch/zentrale-auswertung](http://www.agroscope.admin.ch/betriebs-wirtschaft/04362/04382/index.html?lang=de) > > Stichprobe Betriebsführung > Dokumente für Datenlieferanten oder [www.agrarmonitoring.ch.](file:///C:/Users/art-boc/AppData/Local/Microsoft/Windows/Temporary%20Internet%20Files/Content.Outlook/IZMDH6H1/www.agrarmonitoring.ch)
- <span id="page-2-1"></span>• Für das **Buchhaltungsjahr 2023** gilt die **Version SPBV9.0**.

### 2.3 Richtigmeldungen

- Richtigmeldungen erfolgen nur elektronisch.
- Die Richtigmeldungen zum Betrieb werden direkt im Erhebungstool DCollectZA (Reiter «Abschluss» - «Abschluss») eingegeben. Das bisherige Excel-Formular wird nicht mehr verwendet.

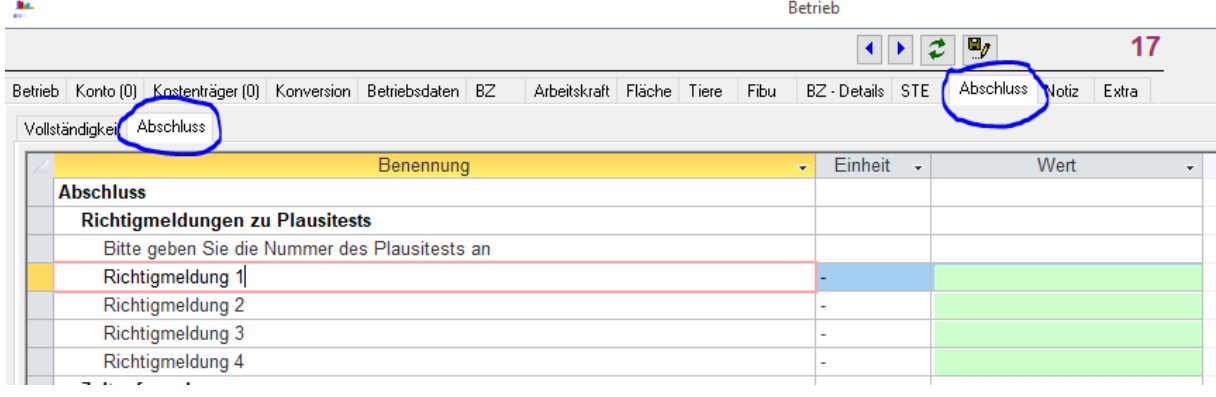

- Die Rückmeldung zu den Richtigmeldungen (definitive Plausibilisierung) erfolgt erst nach den jeweiligen Lieferterminen.
- Eine Richtigmeldung muss **zwingend** folgende Angaben enthalten:
	- o Plausi-Nr.
	- o **Begründung.**
- Die Richtigmeldung werden in der Rückmeldung zur Plausibilisierung im Blatt Datenqualität aufgeführt. Es gibt keine spezielle Bestätigung des Eingangs der Richtigmeldung.
- Bitte in den Richtigmeldungen keine Namen der Betriebsleiterfamilie angeben.

Bei Fragen wenden Sie sich bitte an die Zentrale Auswertung mit dem Stichwort «Ablieferung Stichprobe Betriebsführung». Telefonisch 058 480 3131 (Öffnungszeiten Montag bis Freitag: 8.00 - 11.45, 13.30 - 16.30) oder per Email an **Za@agroscope.admin.ch**.

# <span id="page-3-0"></span>3 Schematische Darstellung der Datenlieferung

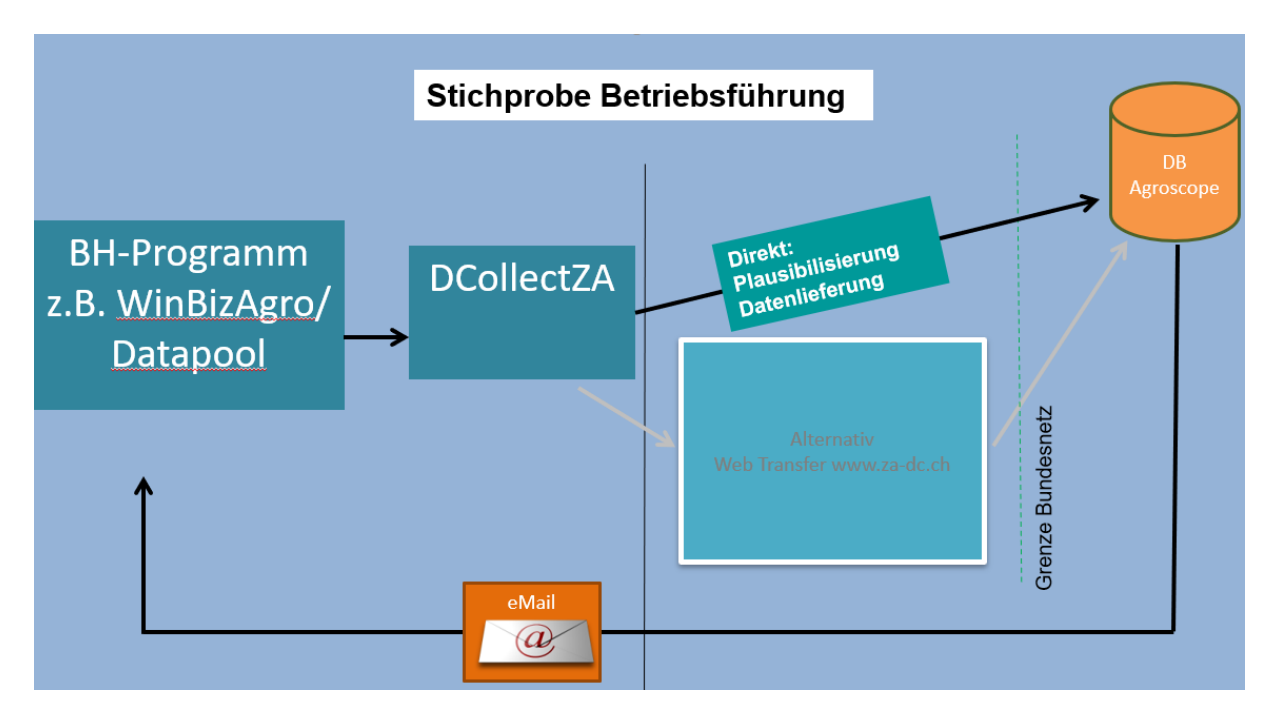

# <span id="page-3-1"></span>4 Datenlieferung zur Plausibilisierung oder zur Auswertung

Betriebe zur Plausibilisierung oder zur Lieferung werden über eine **Datenverbindung** via Internet-Browser an Agroscope geschickt: **[www.za-dc.ch](http://www.za-dc.ch/)**.

### <span id="page-3-2"></span>**4.1.1 Registrierung**

Zur Benutzung des Dienstes muss man sich auf der Internetseite **[www.za-dc.ch](http://www.za-dc.ch/)** registrieren. Nach Eingabe der hierfür notwendigen Angaben erhalten Sie eine E-Mail mit einem Link zur Aktivierung Ihres Kontos. Nach Überprüfung Ihrer Angaben durch Agroscope, wird der Dienst für Sie freigeschaltet.

#### <span id="page-3-3"></span>**4.1.2 Anmeldung**

Für die Datenlieferung meldet man sich als Benutzer/-in mit persönlichem Login und Passwort aus dem Registrierungsvorgang auf der Internetseite **[www.za-dc.ch](http://www.za-dc.ch/)** an. Jedem Benutzernamen ist eine E-Mail-Adresse zugeordnet, an die die Antwort (Bestätigung der Datenlieferung zur Auswertung bzw. Rückmeldung der Plausibilisierung) geschickt wird.

#### <span id="page-3-4"></span>**4.1.3 Vorgehen nach der Anmeldung**

Die folgenden Funktionen stehen zu Verfügung.

Will man eine Buchhaltungsdatei zur **Plausibilisierung** oder zur **Lieferung** schicken, so muss man im jeweiligen Bereich eine Datei auswählen und über die Fläche "**hier drücken um Datei hochzuladen**" versenden. Mit dem Knopf "**browse**.." kommt man auf die eigene Verzeichnisstruktur und kann die gewünschte Datei auswählen.

Ob der Upload erfolgreich war oder nicht, wird anschliessend gemeldet.

Es erfolgt eine vollautomatisierte Verarbeitung und Rückmeldung.

Die Antworten werden von einer unpersönlichen Mailadresse aus versandt.

Die Antworten erfolgen je nach Datenaufkommen unverzüglich.

Grössere Datenmengen sollten zu den Randzeiten gesendet werden.